## GradeSpeed How 2.0? Parent Portal

## Changing Account Settings Parent Connection

1. Log in to GradeSpeed:<https://dodea.gradespeed.net/pc/Default.aspx>

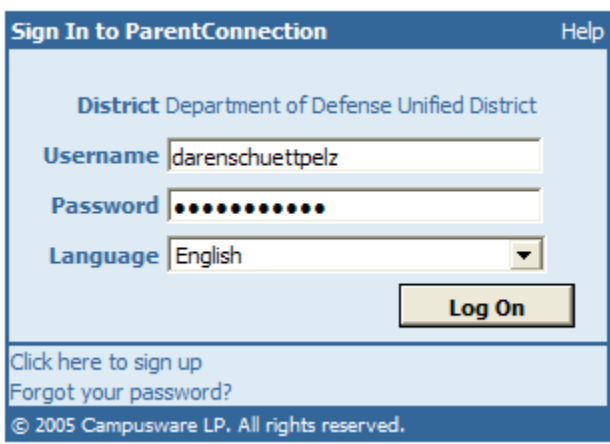

2. By clicking on the My Settings link, you can edit any of your account settings. Press Save to finish.

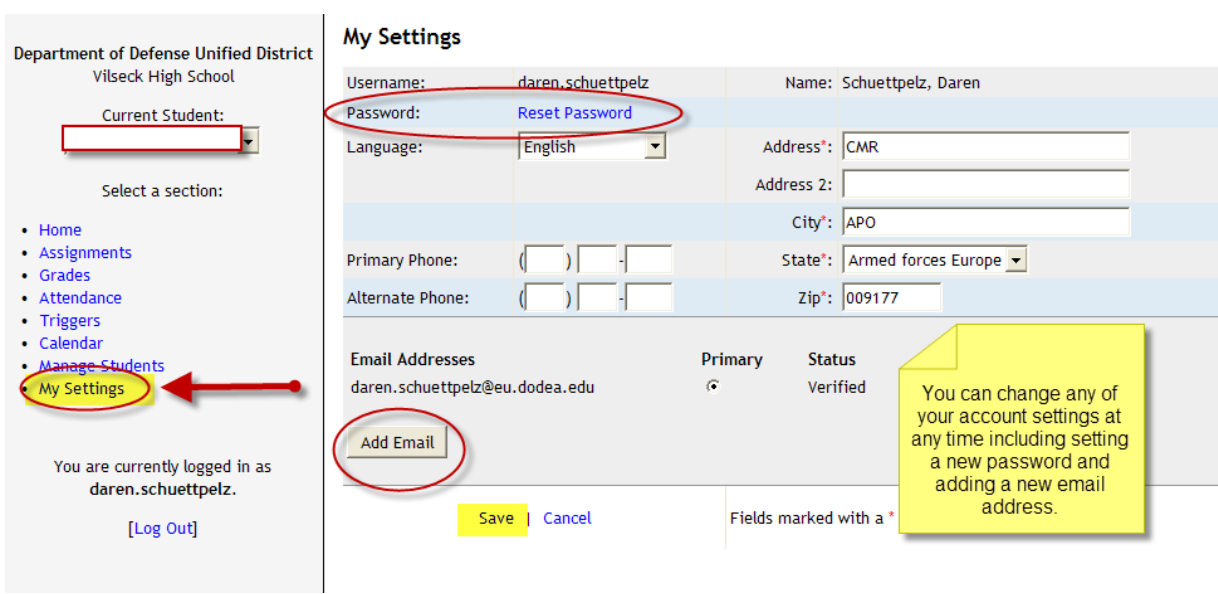